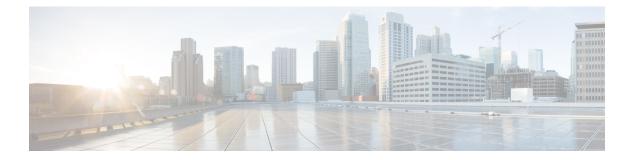

## Home

A system dashboard appears on the home screen with numerous ways to manage the time ranges of the data (CPU and Processes) being visualized. The dashboard is the first screen you will notice when you are logged in to the Admin UI.

• Home, on page 2

## Home

## Figure 1: Home

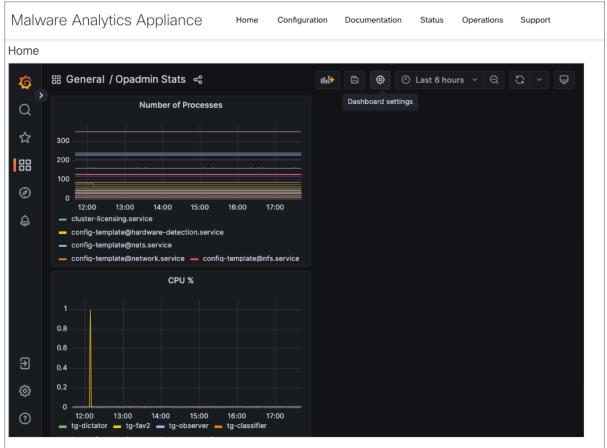

A configurable version of this dashboard is available here. Note that changes to prebuilt visualizations or dashboards will be reverted on reboot, and useradded dashboards are not guaranteed to persist or operate properly past updates.

For assistance in changing the configuration or operating the portal, refer to the resources below.